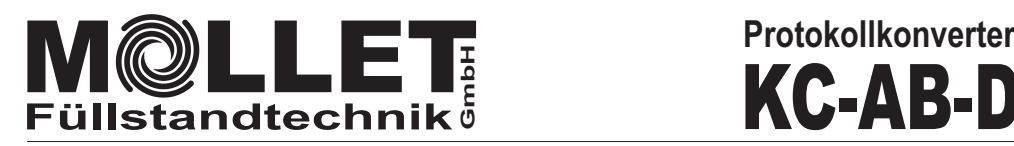

## Betriebsanleitung RS485-PROFIBUS DP F

KC-AB-DP

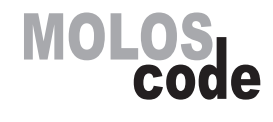

**RS485-PROFIBUS DP Protokollkonverter (Anybus AB7000)**

#### **Zubehör Checkliste**

Die folgenden Artikel liegen der Lieferung bei:

- **Netzwerk-Stecker zur Spannungsversorgung**
- **RS485-Anschluss-Stecker D-Sub, 9-polig mit 120 Ω Widerstand**
- **USB-Stick mit GSD-Datei und RFID-S7 Beispielprojekt**

Für die Installation ist beizustellen:

- **PROFIBUS-Netzwerkkabel und Anschluss-Stecker**
- **24 V DC Versorgung**

#### **Installation und Inbetriebnahme**

- Montieren Sie den Protokollkonverter auf die DIN-Schiene
- Verbinden Sie den Protokollkonverter mit dem PROFIBUS-Netzwerk
- Stellen Sie die PROFIBUS-Adresse an den Schaltern **A** und **B** ein.
- Verbinden Sie den Protokollkonverter mit dem RS485-BUS.
- Schalten Sie den Protokollkonverter ein (+24 V DC).
- Konfigurieren und starten Sie das PROFIBUS-Netzwerk.
- **Der Protokollkonverter wird von MOLLET konfiguriert geliefert.**

#### **Ansicht von unten**

**Frontansicht**

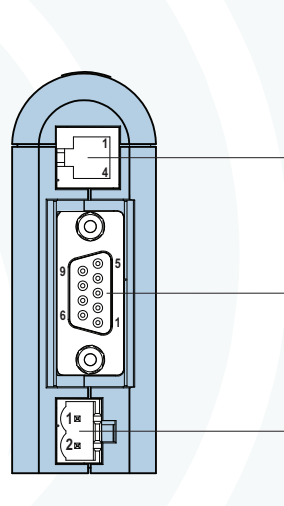

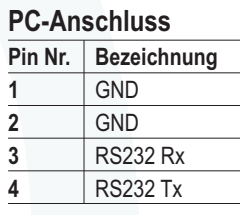

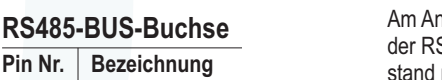

ofang (gleich im D-Sub-Stecker) und am Ende S485-BUS-Leitung muss der beigefügte Widermit 120 Ω eingeklemmt werden.

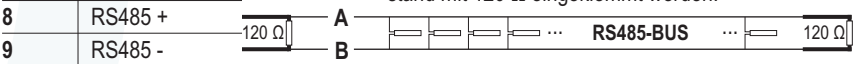

In **spannungslosem Zustand** ist nach erfolgreicher Installation ein Widerstand von ca. 60 Ω zwischen **A** und **B** zu messen.

#### **Versorgungs-Buchse**

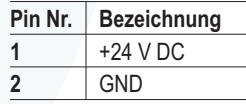

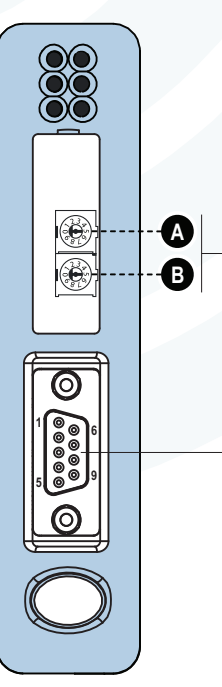

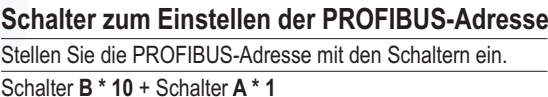

### **PROFIBUS-Buchse**

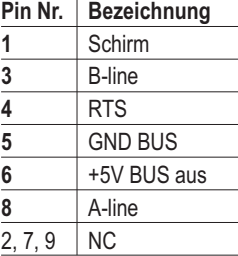

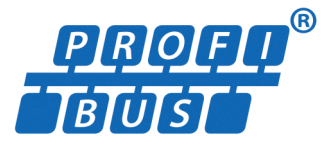

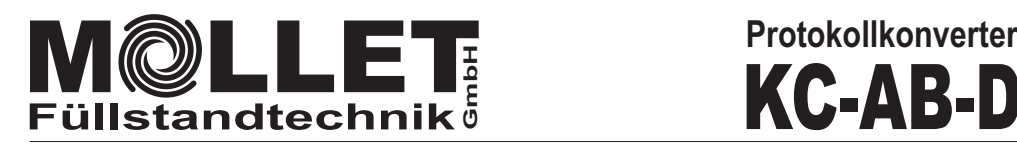

# KC-AB-DP

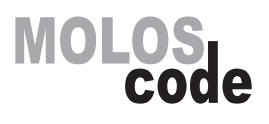

**Inspektions-LEDs auf der Frontseite**

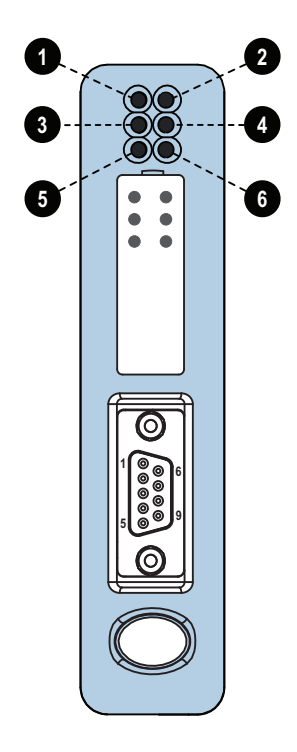

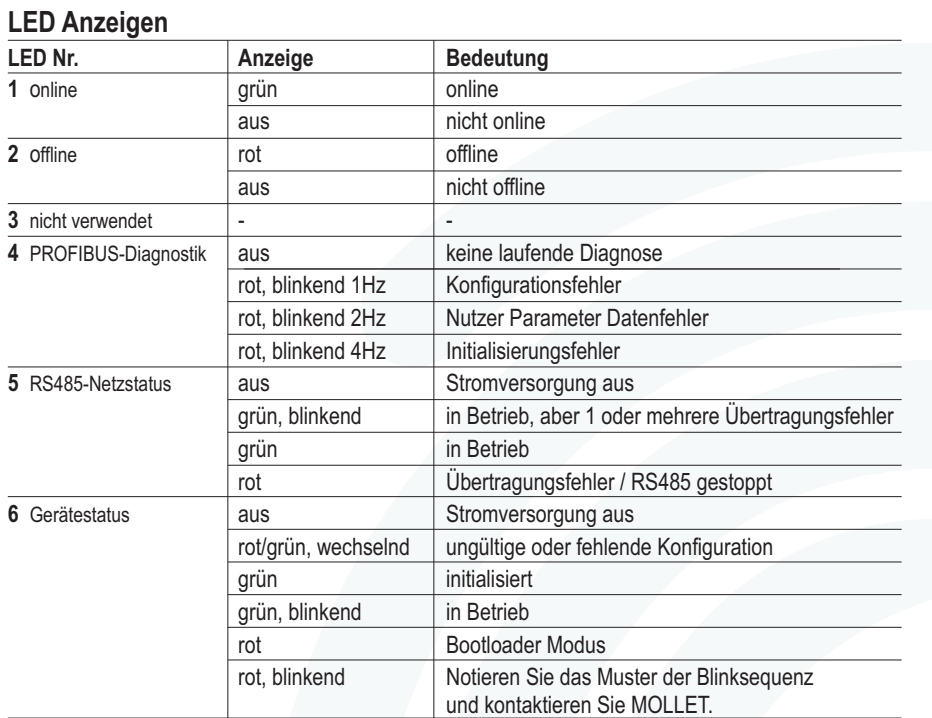

**Weitere Informationen und Dokumentationen erhalten Sie von MOLLET oder auf den Produktseiten von www.anybus.com.**